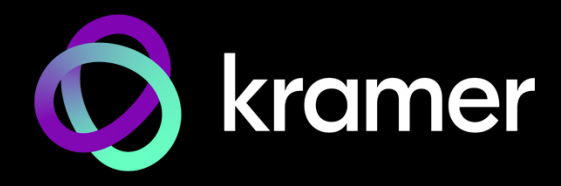

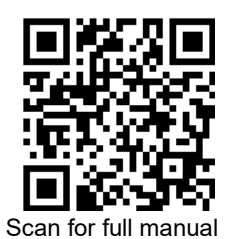

# SWT3-41-U Quick Start Guide

This guide helps you install and use your **SWT3-41-U** for the first time.

Go t[o www.kramerav.com/downloads/SWT3-41-U](http://www.kramerav.com/downloads/SWT3-41-U) to download the latest user manual and check if firmware upgrades are available.

#### **Step 1: Check what's in the box**

- **SWT3-41-U** 4x1 USB Switcher 4 Multi-signal USB-C cable (1m) 4 Rubber feet
- $\textdegree$  1 Power adapter and cord  $\textdegree$  1 Bracket set  $\textdegree$  1 Quick start guide
- 
- 
- 

#### **Step 2: Get to know your SWT3-41-U**

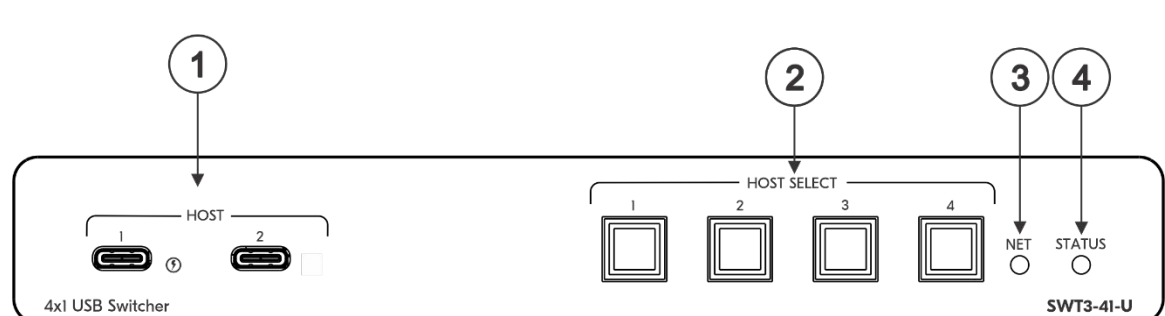

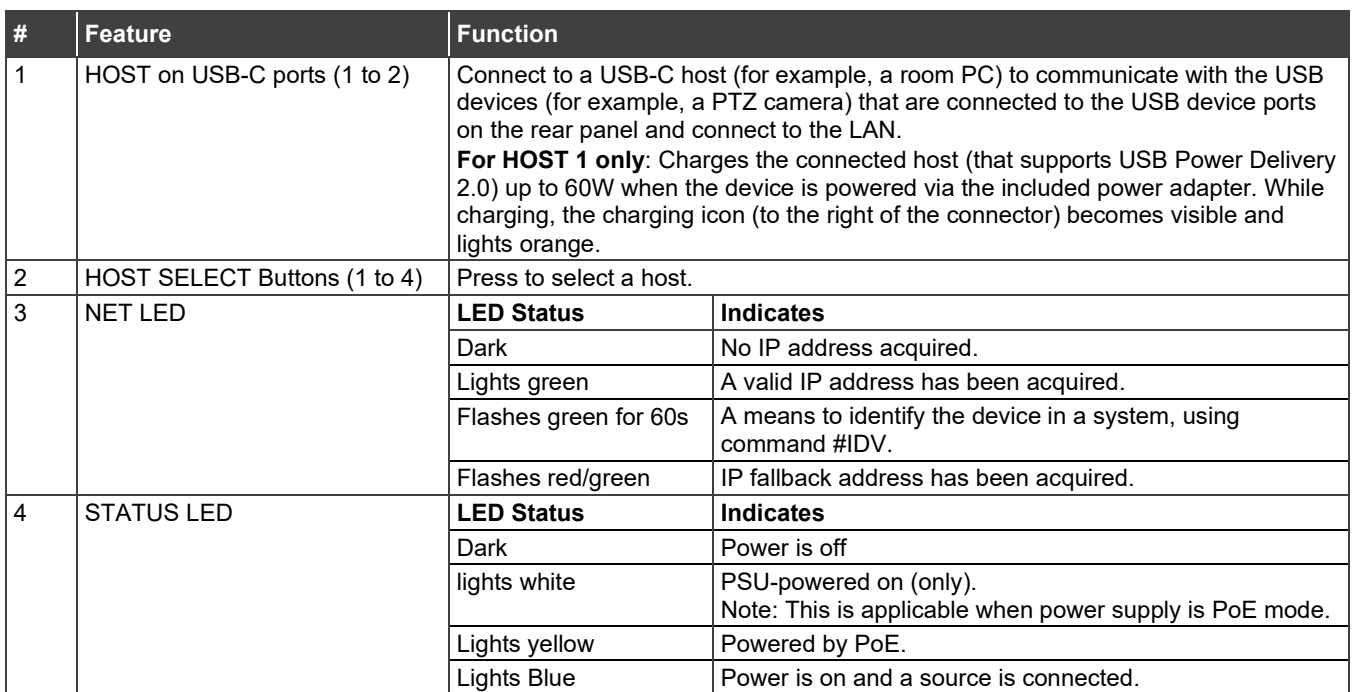

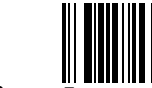

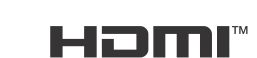

P/N: 2900-301676QS Rev:

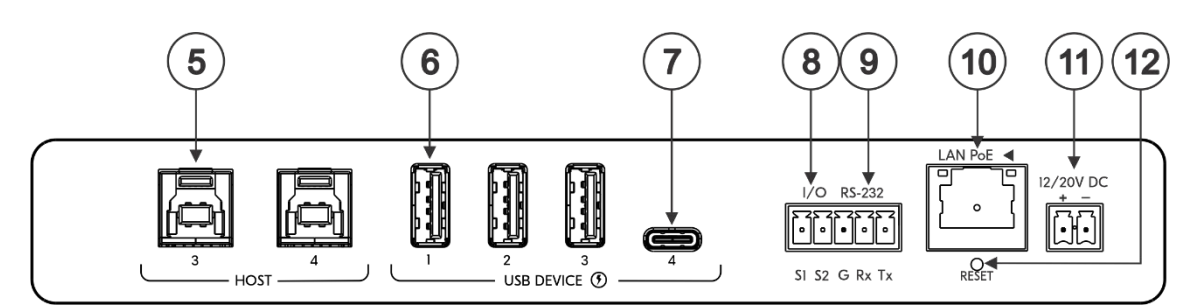

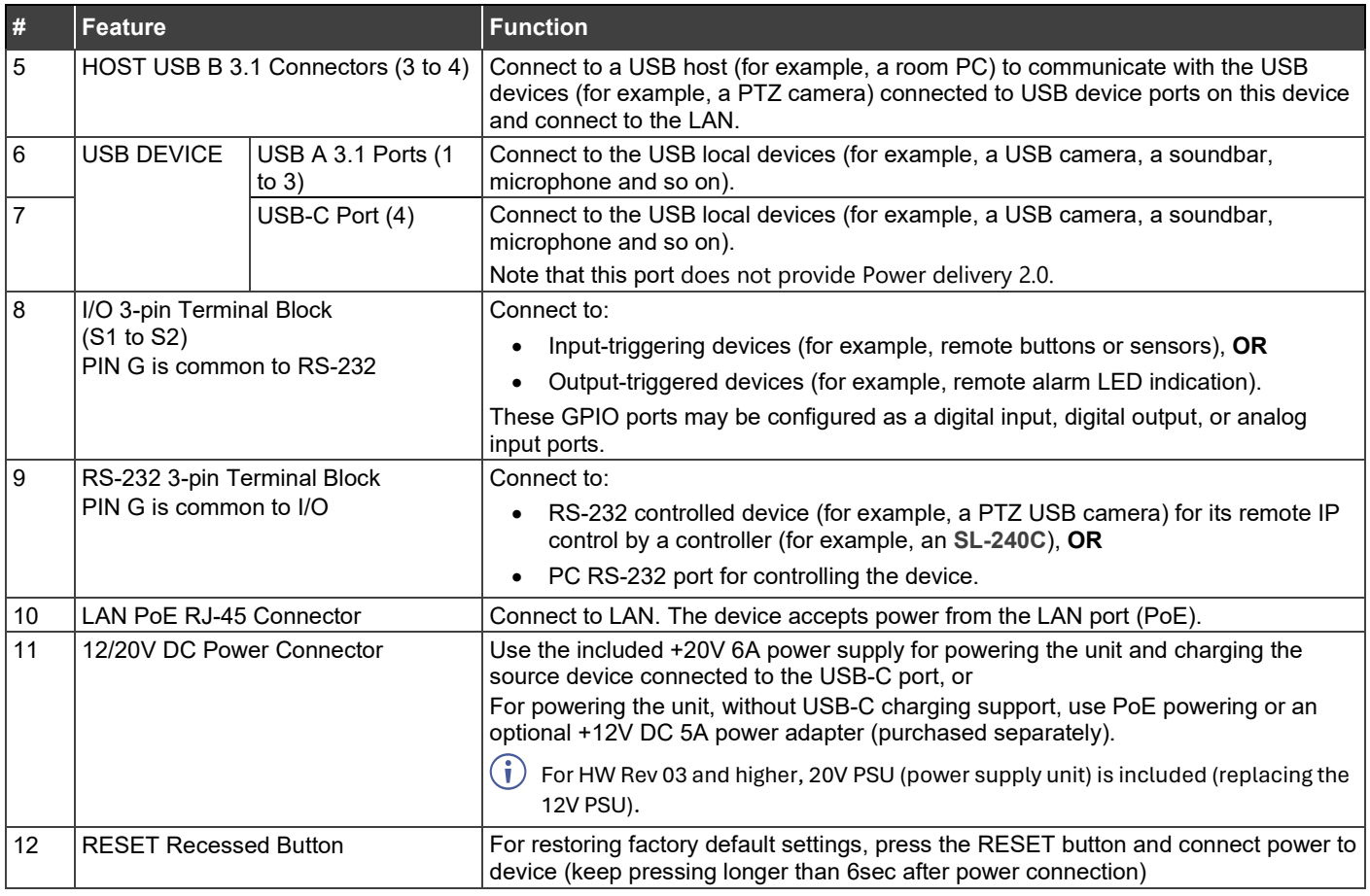

### **Step 3: Mount SWT3-41-U**

Install **SWT3-41-U** using one of the following methods:

- Attach the rubber feet and place the unit on a flat surface.
- Fasten a bracket (included) on each side of the unit and attach it to a flat surface (se[e www.kramerav.com/downloads/SWT3-41-U\)](http://www.kramerav.com/downloads/SWT3-41-U).
- Mount the unit in a rack using the recommended rack adapter (se[e www.kramerav.com/product/SWT3-41-U\)](http://www.kramerav.com/product/SWT3-41-U).

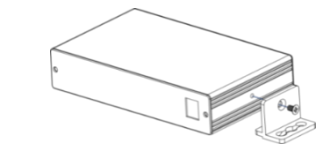

- Ensure that the environment (e.g., maximum ambient temperature & air flow) is compatible for the device.
- Avoid uneven mechanical loading.

Ţ

- Appropriate consideration of equipment nameplate ratings should<br>be used for avoiding overloading of the circuits.<br>Nellable earthing of rack-mounted equipment should be maintained.<br>• Maximum mounting height for the device
- 
- 

#### **Step 4: Connect inputs and outputs**

Always switch OFF the power on each device before connecting it to your **SWT3-41-U**.

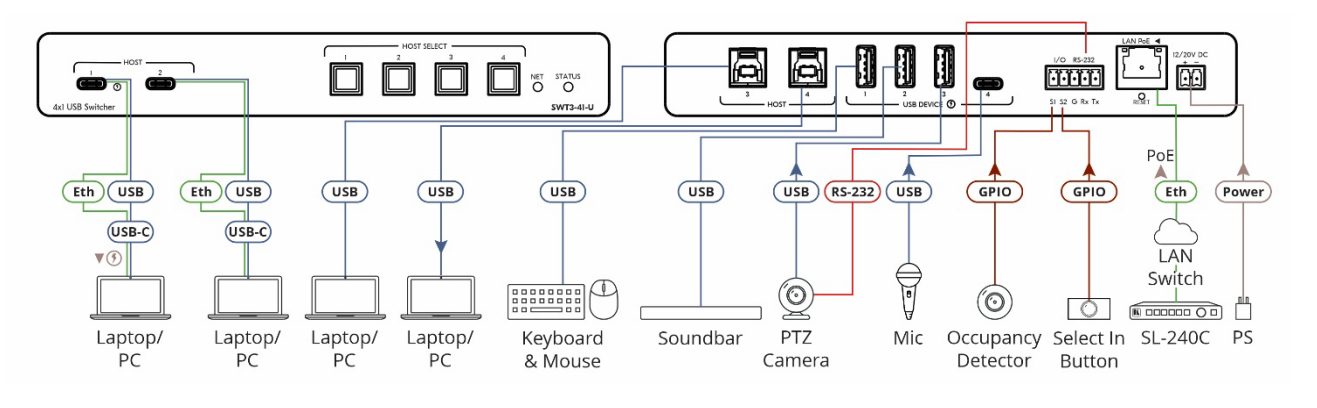

To achieve specified extension distances, use the recommended Kramer cables available a[t www.kramerav.com/product/SWT3-41-U.](http://www.kramerav.com/product/SWT3-41-U) Using third-party cables may cause damage!

#### **Step 5: Connect power**

Power the device via the LAN port. If required, such as to enable the USB-C port to charge its connected devices, connect the supplied power adapter to **SWT3-41-U** and plug it into the mains electricity.

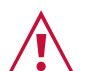

i

Safety Instructions (Se[e www.kramerav.com](http://www.kramerav.com/) for updated safety information) **Caution:**

● For products with relay terminals and GPI\O ports, please refer to the permitted rating for an external connection, located next to the terminal or in the User Manual.<br>● There are no operator serviceable parts inside th **Warning:** 

• Use only the power cord that is supplied with the unit.

• Disconnect the power and unplug the unit from the wall before installing.

Safety Instructions (Se[e www.kramerav.com](http://www.kramerav.com/) for updated safety information)

## **Step 6: Operate SWT3-41-U**

Operate **SWT3-41-U** via:

- Front panel buttons.
- Remotely, by IP or RS-232 serial commands transmitted by a touch screen system, PC, or other serial controller.
- Device web pages via the IP client connection.

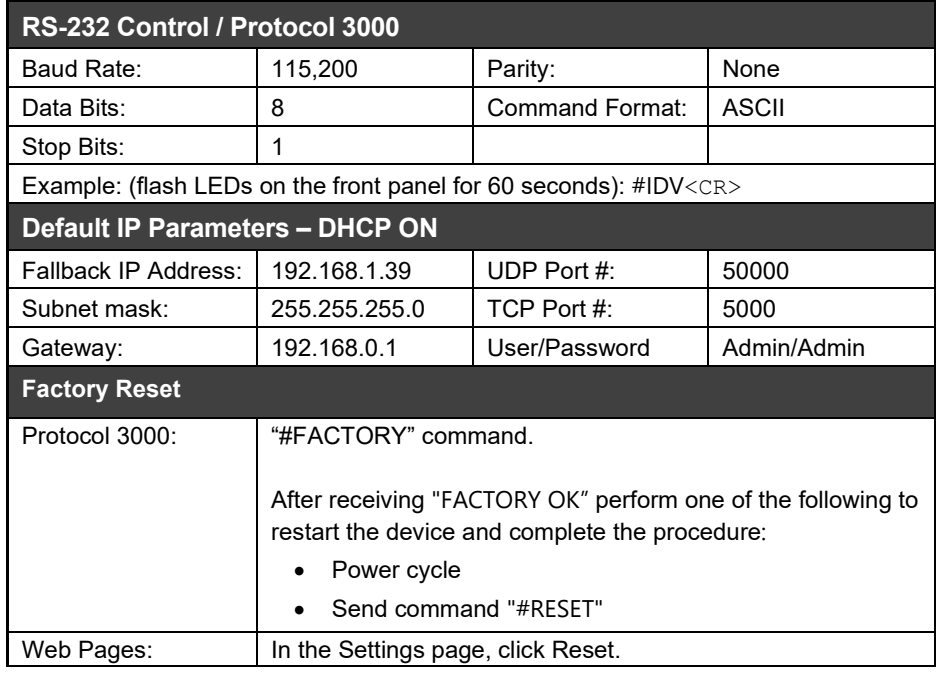

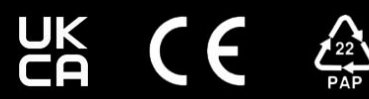

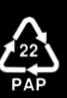